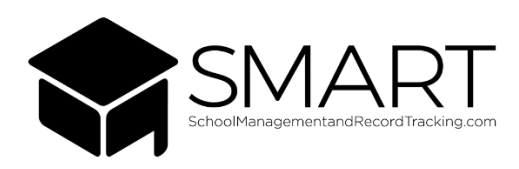

- ❖ Go to Smartflexportal.onlinesmart.net
	- $\triangleright$  The Portal Login screen will appear
- ❖ Enter the credentials as shown in the email that you should have received from

[donotreply@onlinesmart.net.](mailto:donotreply@onlinesmart.net) (Image of a sample credential email found below)

 $\triangleright$  If you did not receive this email, you may search your inbox for

[donotreply@onlinesmart.net](mailto:donotreply@onlinesmart.net) and check your spam/junk folders or trash.

 $\triangleright$  If you determine that you did not receive the email, please reach out to your school

administrators who will be able to retrieve this information for you.

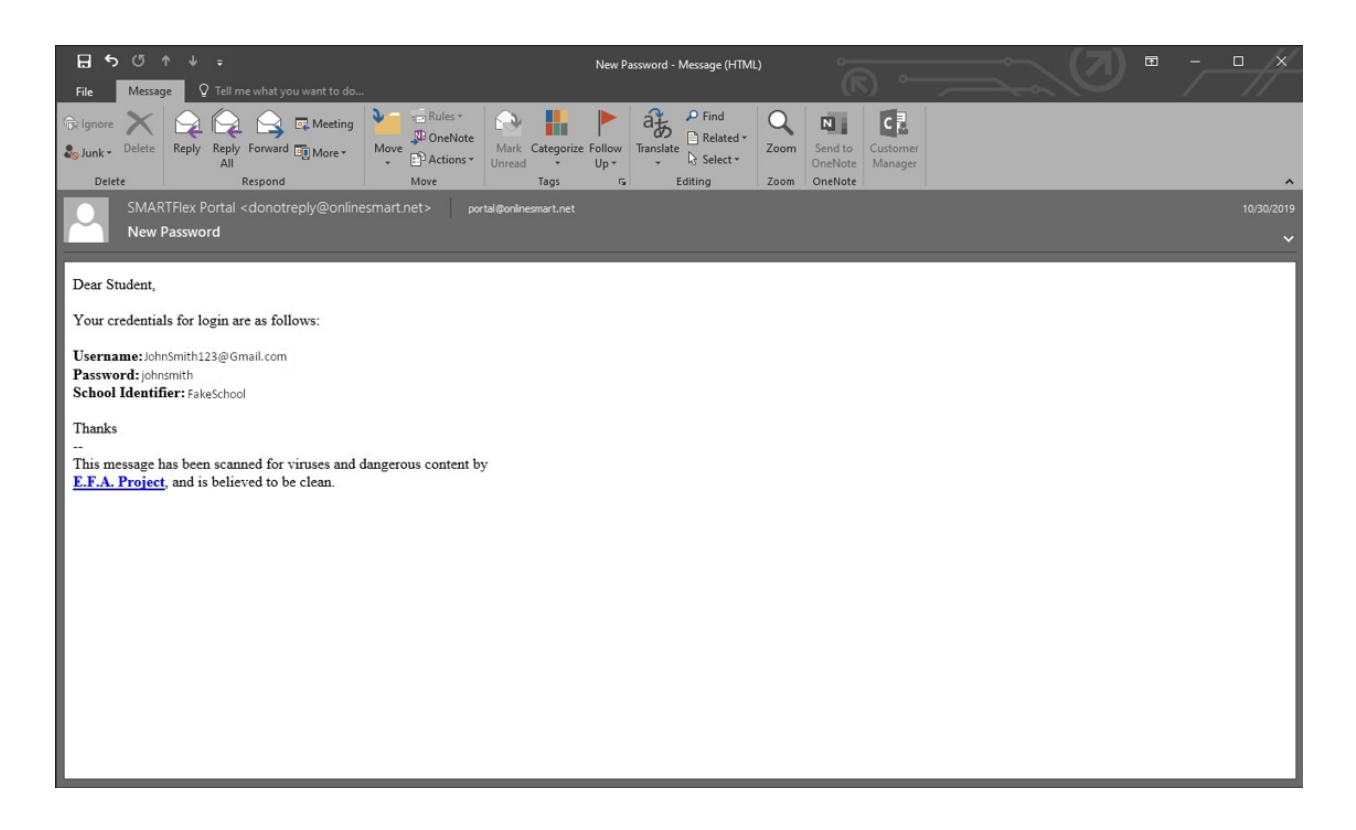